[Tenemos que ir a Preferencias del sistema → Accesibilidad → Ratón y Trackpad → Opciones del](http://knoppia.net/lib/exe/detail.php?id=mac%3Adobletaparrastrar&media=mac:captura_de_pantalla_2023-11-15_a_las_15.25.34.png) [trackpad](http://knoppia.net/lib/exe/detail.php?id=mac%3Adobletaparrastrar&media=mac:captura_de_pantalla_2023-11-15_a_las_15.25.34.png)

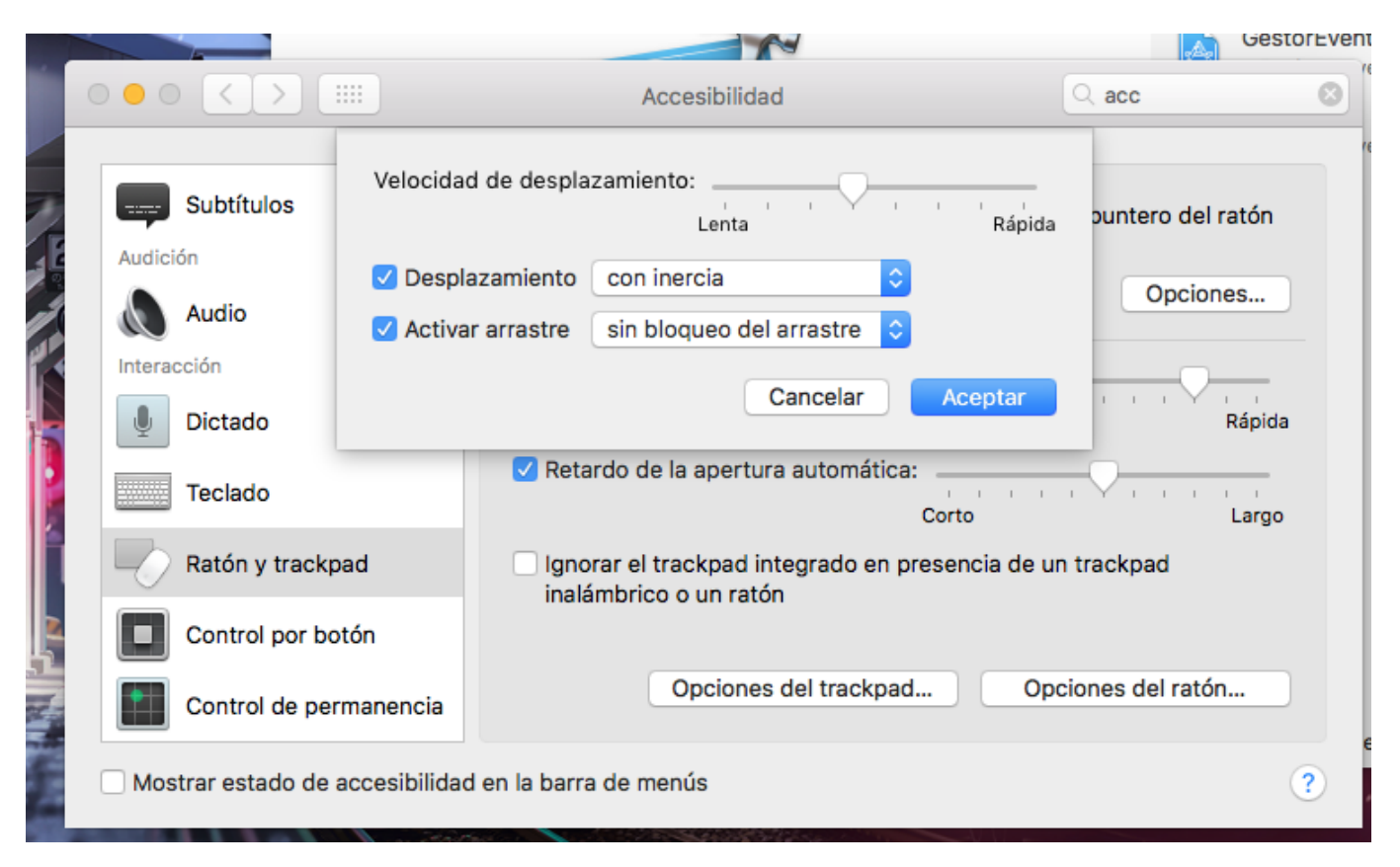

From: <http://knoppia.net/>- **Knoppia**

Permanent link: **<http://knoppia.net/doku.php?id=mac:dobletaparrastrar>**

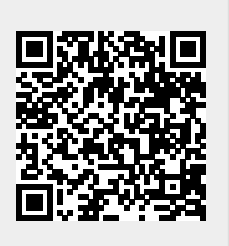

Last update: **2023/11/15 14:26**